# Statement and Receipt FAQs

Last Modified on 08/26/2024 4:59 pm EDT

### **What Is the difference between a statement and a receipt?**

**Statement**: A statement is generated for **any user with activity**. User activity includes ticket orders, instant, vote or raffle item purchases, auction winnings, and donations. Statements are automatically emailed to any user who secures their outstanding balance with a valid email on file. See a sample of this statement attached.

#### [Statement.png](https://dyzz9obi78pm5.cloudfront.net/app/image/id/647f97f8f33748655d7bd495/n/statement.png) @

**Receipt**: A receipt is generated for**all paid users** (in full or partial payment). Receipts can only be downloaded by an org or campaign admin from communications settings. See a sample of this receipt attached.

[Receipt.png](https://dyzz9obi78pm5.cloudfront.net/app/image/id/647f9802f33748655d7bd4a7/n/receipt.png) @

#### **What is automatically sent to our users?**

Once a user completes checkout, they are automatically emailed a copy of their statement to the email address on file. They are NOT emailed a copy of the generated tax letter and receipt or the item donation letter found in **[Communication](http://help.givesmart.com/help/communication-settings) Settings**.

# **Can I email my user's receipts?**

Currently, there is no way to email receipts directly to users through the platform. You can export the **[Registered](http://help.givesmart.com/help/registered-users-report) Users Report** from the Reports page to obtain all email addresses from your campaign site. Once you have all these emails, you can utilize a third-party email engine (Mail Chimp, Constant Contact, etc.) to email the receipts to the users.

Users are automatically emailed a copy of their statement once their outstanding balance is paid to the address on file. Statements can also be emailed from the Checkout page.

# **How do I update my organization's name or address?**

Your organization name and address set in GiveSmart appear at the bottom of statements and receipts.

To update or change the way your organization name appears or the address, reach out to GiveSmart Support.

# **Can I add merge fields or bitly links to a statement note?**

No, the statement note field does not support merge fields or bitly links (ex: ##Event\_Name##).

Merge fields and bitly links can only be added to the Receipts and Notifications field and the Item Donation Letter fields.

#### **How do I update my tax ID?**

The organization's Tax ID will appear at the bottom of statements & receipts. To check the Tax ID associated with your campaign, visit the Global settings.

To update or change the Tax ID associated with a merchant account a Legal Name/Tax ID Change form will need to be submitted through the HELP button. **Please note** only the current signer on file can submit a legal name/TIn change form.

Download the **Legal Name Change [Request](https://dyzz9obi78pm5.cloudfront.net/app/image/id/66cce45fefe5e9cea902a2a0/n/legal-name-tin-change-request-form-82624.pdf) Form**.

#### **Where will the Statement Note appear?**

A **[statement](http://help.givesmart.com/help/manage-user-statements) note** will appear on all statements and in some email communications. See the full list below.

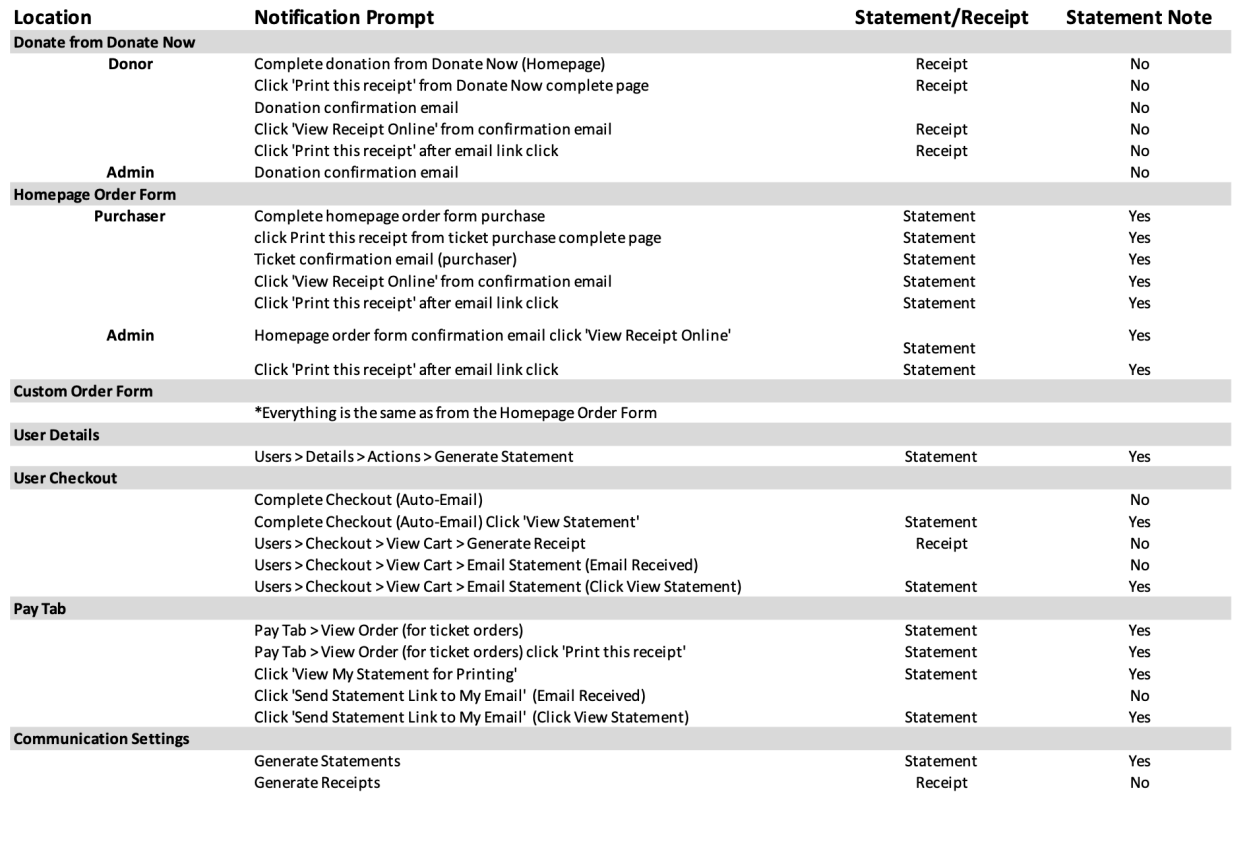